**COLIACOBAHO** Генеральный директор ООО «Спецэнеропроект» А.М. Кунц «12» ORMEDPR 2016 г.

УТВЕРЖДАЮ Руководитель ИЦ<br>ФГУП «ВНИИМС» Н. В. Иванникова  $x_{\mu q} S_{\rho q}$  2016 r.

# МОДЕМЫ КОММУНИКАТОРЫ **МИР-МК-01**

Методика поверки

МП206.1-089-2016

г. Москва 2016

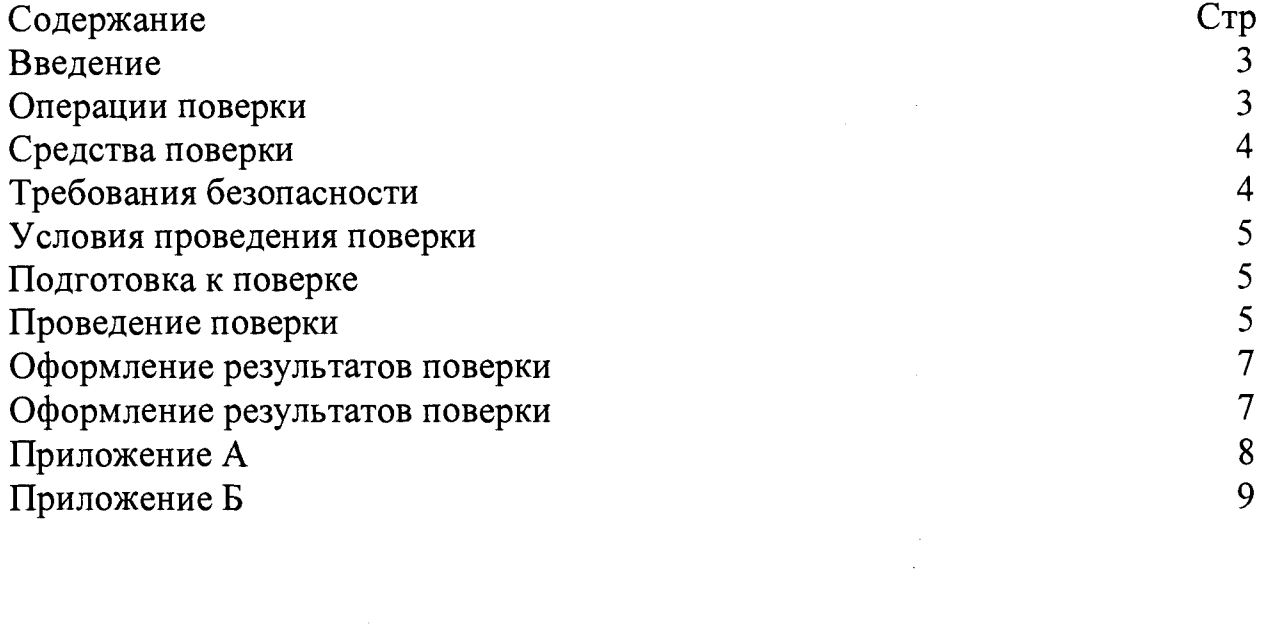

#### Введение

Методика поверки (в дальнейшем - методика) устанавливает порядок проведения поверки модемов-коммуникаторов МИР МК-01 (в дальнейшем коммуникаторы) и устанавливает объем, условия и методику первичной, периодической и внеочередной поверки коммуникаторов.

Поверка коммуникаторов осуществляется в соответствии с методикой, изложенной в данном документе и утвержденной ИЦ ФГУП «ВНИИМС» в 2016 г.

При выпуске коммуникаторов на заводе-изготовителе и после ремонта проводят первичную поверку.

Первичной поверке подлежит каждый коммуникатор.

Коммуникаторы, находящиеся в эксплуатации, подлежат периодической поверке по истечении межповерочного интервала.

Внеочередную поверку при эксплуатации коммуникаторов проводят в случае:

• повреждения знака поверительного клейма (пломбы);

• утраты формуляра;

• ввода в эксплуатацию после длительного хранения (более половины межповерочного интервала);

• известного или предполагаемого ударного воздействия на коммуникаторы или неудовлетворительной работы коммуникаторов;

• продажи (отправки) потребителю коммуникаторов, не реализованных по истечении срока, равного половине межповерочного интервала.

К поверке коммуникаторов следует допускать лиц, прошедших специальное обучение и аттестованных в соответствии с действующим законодательством РФ в качестве поверителей средств измерений электрических величин.

Межповерочный интервал - 7 лет.

1 Операции поверки

1.1 Операции, выполняемые при поверке коммуникаторов, и порядок их выполнения приведены в таблице 1.1.

Таблина 1.1

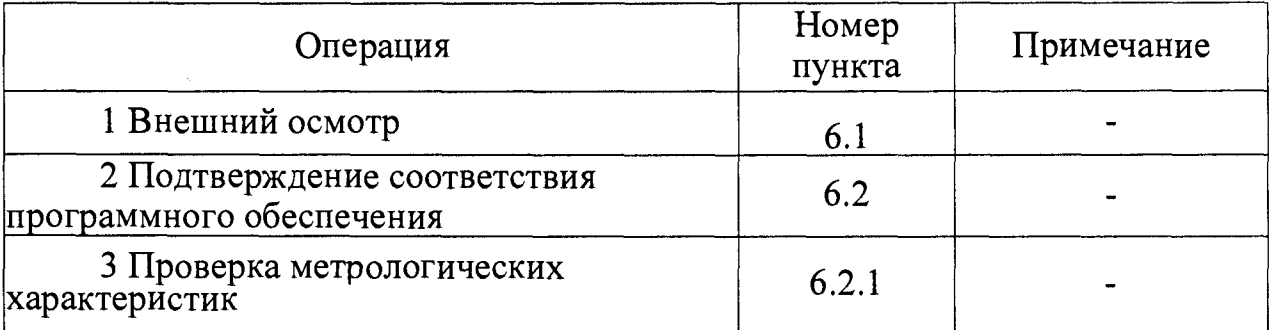

1.2 При получении отрицательного результата в процессе выполнения любой из операций поверки коммуникаторы бракуют, их поверку прекращают.

1.3 После устранения недостатков, вызвавших отрицательный результат, коммуникаторы вновь представляют на поверку.

# 2 Средства поверки

2.1 Перечень средств измерений, используемых при поверке, приведен в таблице 2.1.

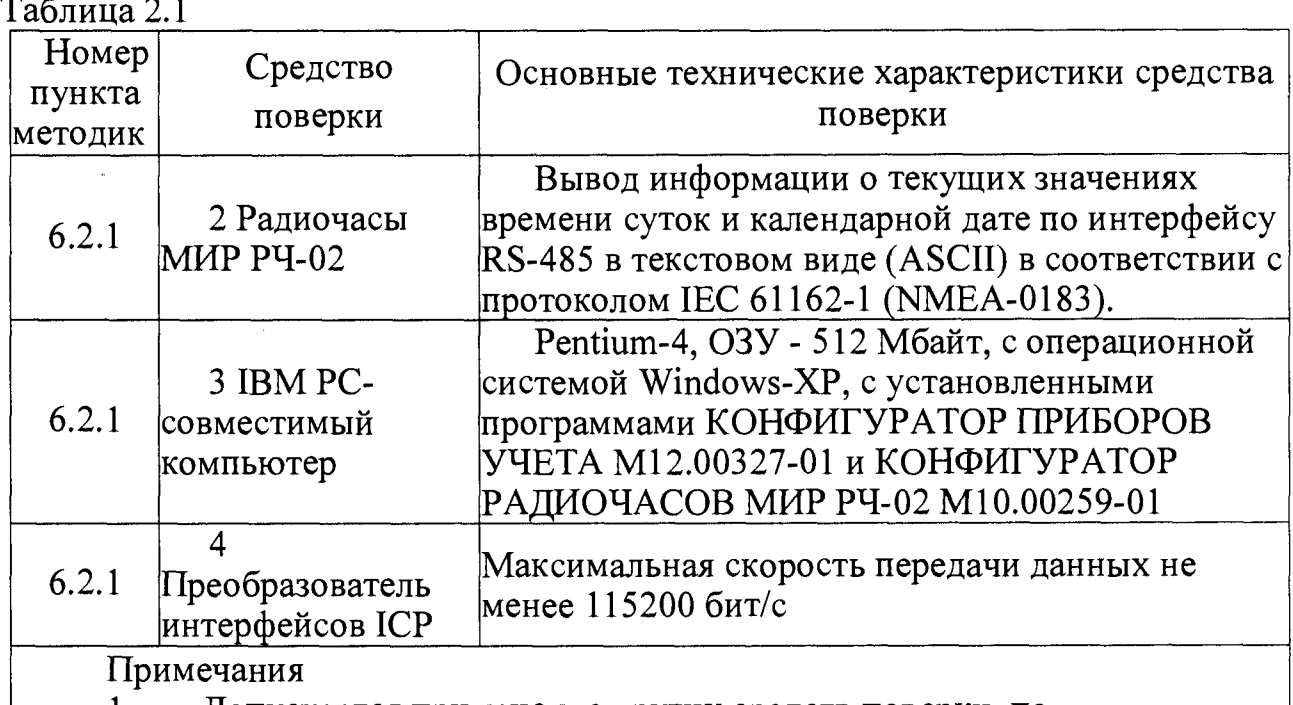

Допускается применение других средств поверки, по метрологическим и техническим характеристикам не уступающих указанным. Допускается применение сертифицированного программного

обеспечения, поставляемого совместно со средствами поверки.

3 Требования безопасности

Помещение для проведения поверки должно соответствовать  $3.1$ правилам техники безопасности и производственной санитарии.

При проведении поверки следует соблюдать правила техники  $3.2$ безопасности при эксплуатации электроустановок потребителей и требования безопасности, а также меры безопасности, изложенные в эксплуатационной документации на применяемые средства поверки.

К работе на установке комплексной для проверки параметров  $3.3$ GPT-79803 электробезопасности следует допускать лиц, прошедших инструктаж по технике безопасности и имеющих удостоверение о проверке знаний, если иное не установлено в ее эксплуатационных документах.

4 Условия проведения поверки

4.1При проведении поверки должны быть соблюдены следующие условия:

• коммуникатор проверяют в корпусе с установленным кожухом и без крышки зажимов;

• температура окружающего воздуха - плюс  $(20 \pm 5)$  °C;

• относительная влажность окружающего воздуха - от 30 до 80 %;

• атмосферное давление - от 84 до 106 кПа (от 630 до 795 мм рт. ст.);

• отсутствие постоянного магнитного поля внешнего происхождения.

5 Подготовка к поверке

5.1 Выдержать коммуникаторы в нормальных условиях не менее 2 ч.

5.2 Подготовить к работе средства поверки согласно эксплуатационным документам на них.

5.3 Занести в протокол поверки результаты измерений температуры, влажности и атмосферного давления.

6 Проведение поверки

6.1 Внешний осмотр

6.1.1 При внешнем осмотре проверяют соответствие коммуникаторов следующим требованиям:

• лицевая панель коммуникаторов должна быть чистой и иметь четкую маркировку в соответствии с ТУ 4035-001-51648151-2012 и ГОСТ 14192-96;

• в комплекте коммуникаторов должны быть документы<br>ем-коммуникатор МИР МК-01. Формуляр» М12.027.00.000 ФО, «Модем-коммуникатор МИР МК-01. Формуляр» М12.027.00.000 ФО, «Модем-коммуникатор МИР МК-01. Руководство по эксплуатации» М 12.027.00.000 РЭ и «Модемы-коммуникаторы МИР МК-01. Методика поверки» M l2.027.00.ООО МП;

• в комплекте коммуникаторов должна быть программа КОНФИГУРАТОР ПРИБОРОВ УЧЕТА М 12.00327-01;

Примечание - Программа должна поставляться на компакт-диске. Руководство по эксплуатации и методику поверки допускается поставлять в виде pdf-файла на компакт-диске;

• на внутренней стороне крышки зажимов коммуникаторов должна быть прикреплена этикетка со схемой подключения коммуникаторов к электрической сети.

6.2 Подтверждение соответствия программного обеспечения

6.2.1 Программное обеспечение (ПО) коммуникаторов является встроенным и реализовано в управляющем микроконтроллере. ПО выполняет функции обработки, хранения, архивирования и передачи информации, индикации состояния и режимов работы, ведения и синхронизации времени, конфигурирования, диагностики и самодиагностики, информационной безопасности и защиты от несанкционированного доступа.

ПО разделено на метрологически значимую и метрологически незначимую (прикладную) части, которые объединены в единый файл, имеющий единую контрольную сумму.

ПО может быть проверено, установлено или переустановлено только на заводе-изготовителе с использованием специальных программно-технических устройств. ПО не может быть считано из коммуникаторов без применения специальных программно-технических устройств.

Идентификационные данные ПО коммуникаторов приведены в таблице 4. Таблица 4 - Характеристики ПО

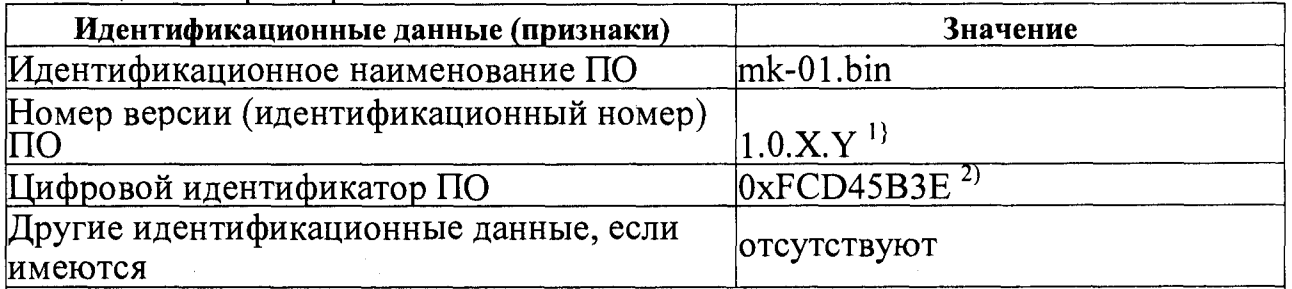

<sup>1)</sup> версия метрологически значимой части ПО 1.0, специальными символами Х.Y заменены элементы, отвечающие за метрологически незначимую (прикладную) часть ПО

Проверка метрологических характеристик 6.3

6.3.1 Проверка точности синхронизации времени

Проверку точности синхронизации  $6.3.1.1$ времени  $A_{\text{curx},b}$ MC, программ коммуникаторов проводить помощью КОНФИГУРАТОР  $\mathbf c$ ПРИБОРОВ УЧЕТА и КОНФИГУРАТОР РАДИОЧАСОВ МИР РЧ-02 (поставляется в комплекте с радиочасами МИР РЧ-02).

Собрать схему в соответствии с рисунками Б.1. 6.3.1.2

Установить на ПК и запустить программы КОНФИГУРАТОР 6.3.1.3 РАДИОЧАСОВ МИР РЧ-02 и КОНФИГУРАТОР ПРИБОРОВ УЧЕТА.

Создать в программе КОНФИГУРАТОР ПРИБОРОВ УЧЕТА 6.3.1.4 канал связи по интерфейсу RS-485 на скорости 115200 бит/с.

Добавить в канал связи в программе КОНФИГУРАТОР 6.3.1.5 ПРИБОРОВ УЧЕТА излелие МИР МК-01.

6.3.1.6 Перейти Конфигурация программе на вклалке  $\overline{B}$ КОНФИГУРАТОР ПРИБОРОВ УЧЕТА в группу параметров Время.

Установить Временную зону вашего региона. 6.3.1.7

Синхронизировать локальное время ПК от источника точного 6.3.1.8 времени, - радиочасов МИР РЧ-02, с помощью программы КОНФИГУРАТОР РАДИОЧАСОВ МИР РЧ-02.

В течение не более 1 мин после выполнения действий, 6.3.1.9 указанных в 6.4.1.8 синхронизировать время изделия с временем ПК, нажав кнопку Корректировать время в группе параметров Время в программе КОНФИГУРАТОР ПРИБОРОВ УЧЕТА.

Проконтролировать точность синхронизации времени Асинхр, 6.3.1.10 мс, в окне Разница группы параметров Время в программе КОНФИГУРАТОР ПРИБОРОВ УЧЕТА.

6.3.1.11 Выполнить действия, указанные в 6.4.1.8 - 6.4.1.10, не менее 10 раз в течение 1 мин.

проверки считаются положительными, Результаты 6.3.1.12 если точность синхронизации времени, контролируемая в окне Разница группы параметров Время программы КОНФИГУРАТОР ПРИБОРОВ УЧЕТА, после каждой корректировки времени не превышает  $\pm 1$  мс.

6.3.2 Проверка абсолютной погрешности суточного хода часов реального

времени

6.3.2.1 Проверку абсолютной погрешности суточного хода часов, выполнять после проведения проверки точности синхронизации времени.

Примечание - Допускается после завершения проверки точности синхронизации времени радиочасы МИР РЧ-02 и ПК выключить.

6.3.2.2 Через 24 ч от момента завершения проверки точности синхронизации времени включить РЧ-02 и ПК (если они были выключены).

6.3.2.3 Синхронизировать локальное время ПК от источника точного времени, - радиочасов МИР РЧ-02, с помощью программы КОНФИГУРАТОР РАДИОЧАСОВ МИР РЧ-02.

6.3.2.4 В течение не более 1 мин после выполнения действий, указанных в 6.4.2.3, перейти в программе КОНФИГУРАТОР ПРИБОРОВ УЧЕТА на вкладку *Конфигурация* в *группу параметров* Время, *нажать кнопку* Прочитать видимые отмеченные параметры.

6.3.2.5 Проконтролировать абсолютную погрешность суточного хода часов At, с/сут, в окне *Разница* группы параметров *Время* программы КОНФИГУРАТОР ПРИБОРОВ УЧЕТА.

6.3.2.6 Результаты проверки считаются положительными, если абсолютная погрешность суточного хода часов, контролируемая в окне *Разница* группы параметров *Время* программы КОНФИГУРАТОР ПРИБОРОВ УЧЕТА, не превышает  $\pm 0.5$  с/сут.

7 Оформление результатов поверки

7.1 Коммуникатор, прошедший поверку с положительными результатами, признают годным и наносят на место пломбирования коммуникатора оттиск клейма поверителя.

7.2 Положительные результаты поверки оформляются записью в соответствующем разделе формуляра и свидетельстве о поверке (при периодической поверке), заверенной подписью и оттиском клейма поверителя.

Результаты поверки при необходимости вносят в протокол произвольной формы или формируют в электронном виде (если средства поверки имеют такую функцию), содержащий следующие сведения:

- обозначение и код коммуникатора;
- заводской номер коммуникатора;
- дата выполнения поверки;
- сведения о поверке используемых средств поверки;
- результаты поверки.

7.3 Коммуникатор, прошедший поверку с отрицательными результатами, бракуют. Клеймо предыдущей поверки гасят, а коммуникатор отправляют в ремонт. В формуляр вносят запись о непригодности с указанием причин.

Начальник отдела 206.1  $\bigcup$   $\bigcup$   $\bigcup$  С.Ю. Рогожин

# Приложение А

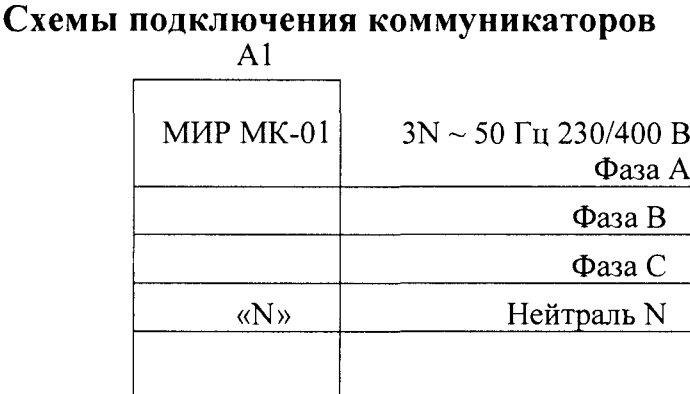

А1 - коммуникаторы.

Рисунок А.1 - Схема подключения коммуникатора к силовой сети

 $\bar{\mathcal{A}}$ 

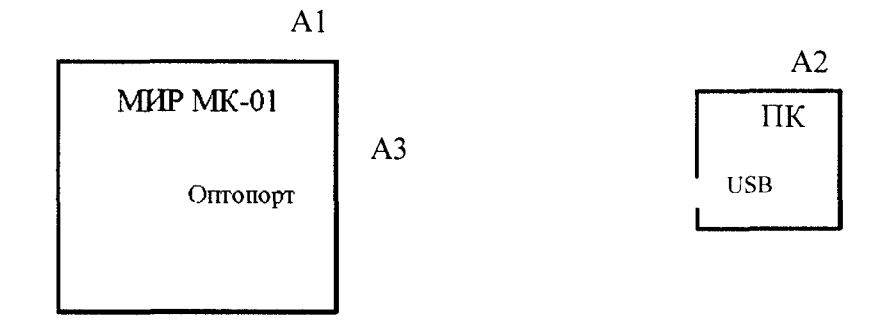

A1 - коммуникаторы;

А2 - IBM PC-совместимый персональный компьютер;

АЗ - устройство сопряжения оптическое УСО-2 ИЛГШ.468351.008 ТУ.

Рисунок А.2- Схема подключения коммуникатора к компьютеру через оптопорт

# **Приложение Б**

### **Схема контроля**

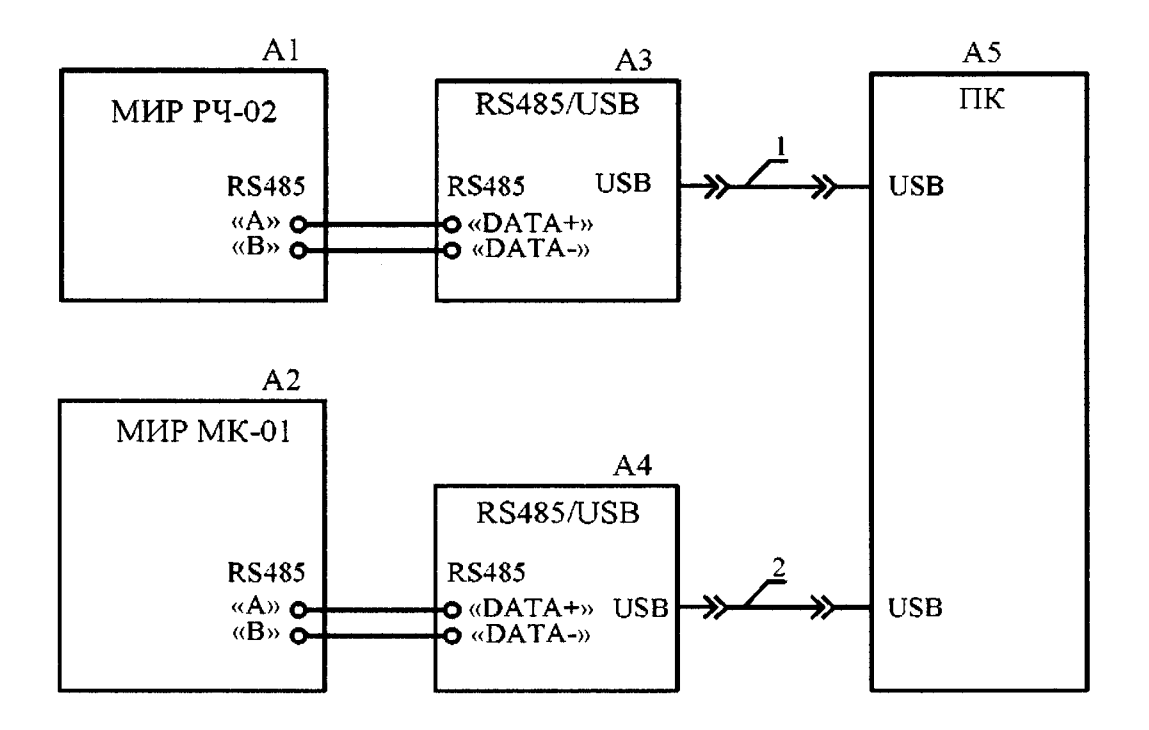

- А1 радиочасы МИР РЧ-02;
- А2 коммуникаторы;
- АЗ, А4 преобразователь интерфейсов ICP CON 1-7561;
- А5 персональный компьютер;
- 1,2- жгут USB A-USB В (из состава преобразователя интерфейсов ICP CON 1-7561).

Рисунок Б. 1 - Схема контроля точности синхронизации времени и контроля погрешности суточного хода часов реального времени

# Лист регистрации изменений

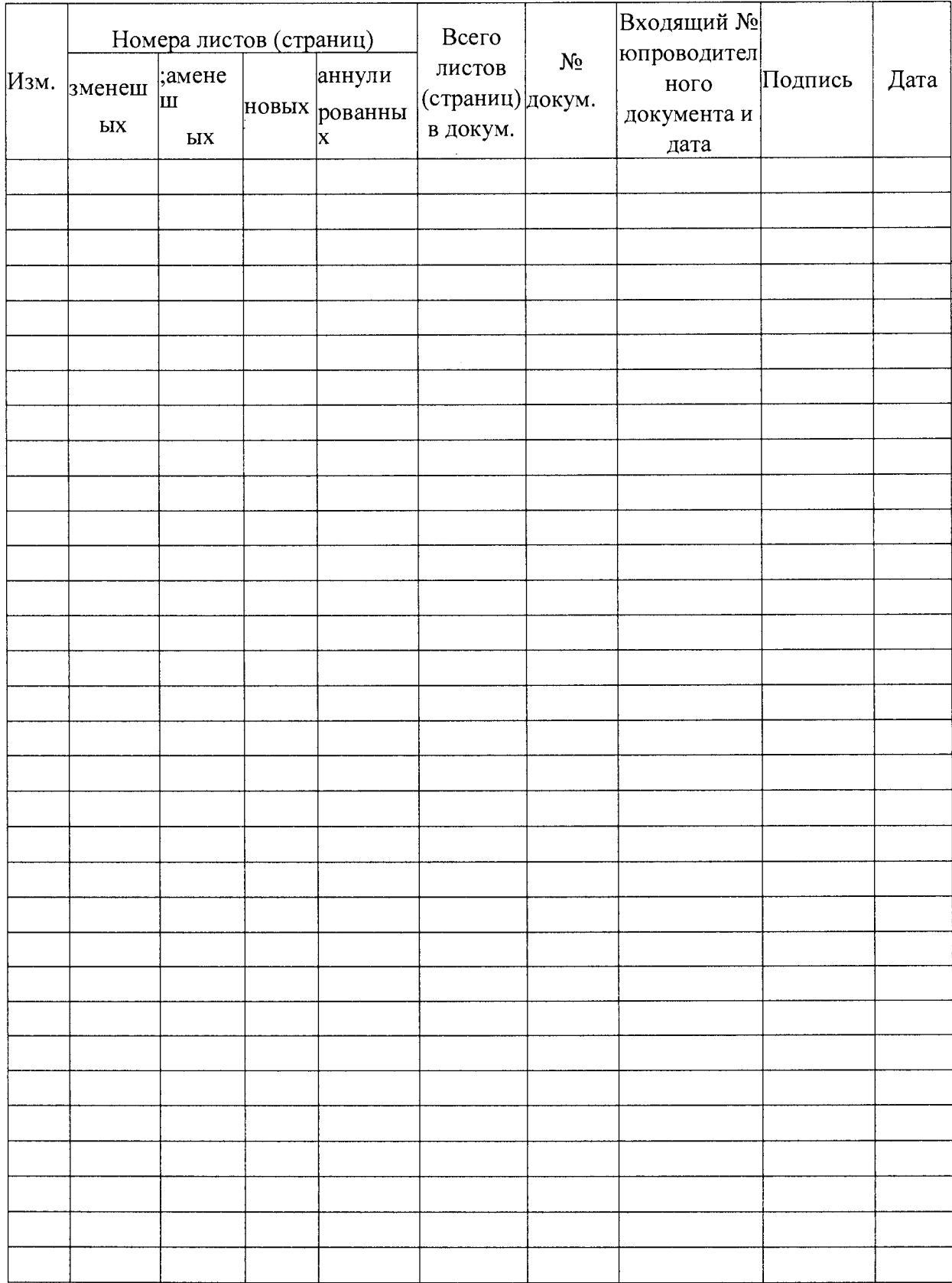